# **WebApp Files Manual**

*Release 1.0.0*

**Kopano**

**Dec 23, 2019**

## **Contents**

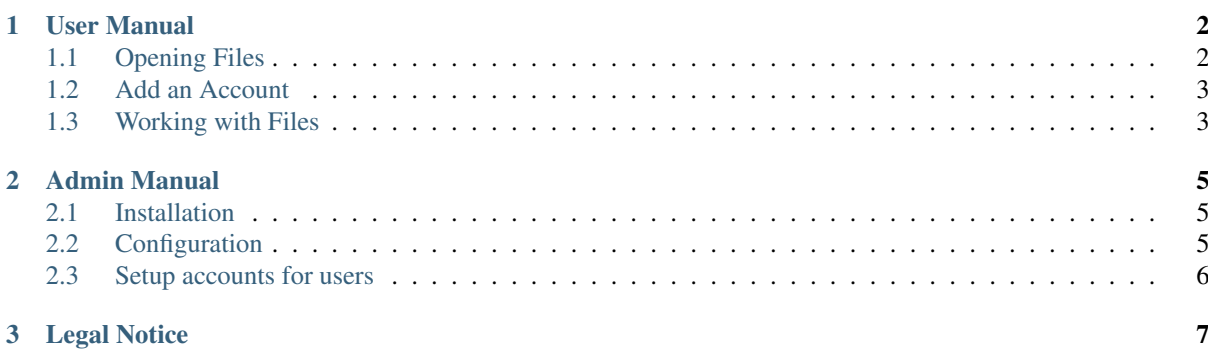

#### Edition 2.0 - The Kopano Team

This manual describes how to install, upgrade, configure and maintain the Files Plugin with Kopano WebApp on your system. The usage of the plugin itself is also covered.

## CHAPTER 1

## User Manual

<span id="page-3-0"></span>In WebApp, you can access files stored in your network storage using Kopano Files. In this manual, you will learn how to open Files, add your account and share files with your colleagues. For more information on using WebApp, please consult the [WebApp User Manual.](https://documentation.kopano.io/user_manual_webapp)

## <span id="page-3-1"></span>**1.1 Opening Files**

To access Kopano Files, select the *Files* button in the Main Toolbar. The Kopano Files tab consists of the following areas:

- 1. Folder Tree Allows you to browse through the hierarchy of your files accounts.
- 2. Action Bar Contains buttons to manage your files and folders as well as sharing or attaching them to your mail.
- 3. File Navigator Provide a preview of the files contained inside one folder.
- 4. File information File information, such as filename, size, modification date and sharing status can be found here.

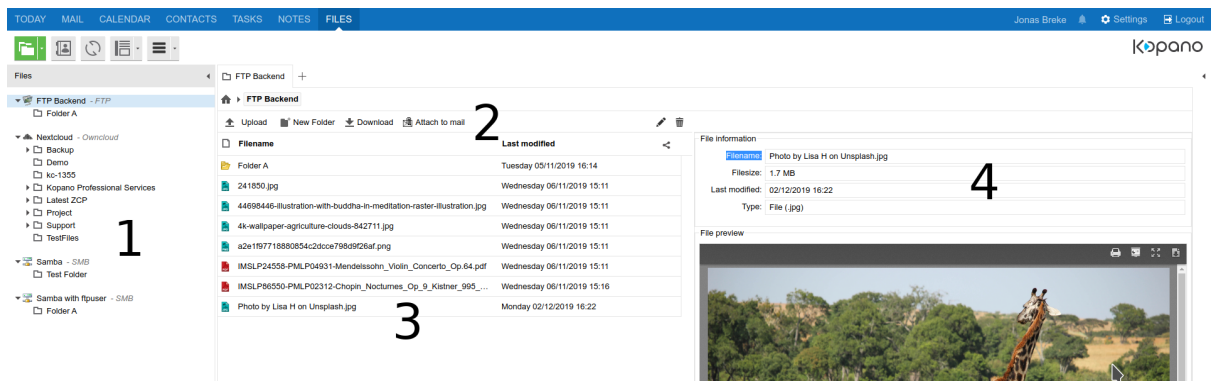

Note: If the button is not available in the Main Toolbar, the plugin must first be enabled in the Settings menu.

## <span id="page-4-0"></span>**1.2 Add an Account**

Follow the steps below to add your Network Drive or account to WebApp:

- 1. Go to the *Settings* menu
- 2. Select *Files*
- 3. Click on *Add Account*
- 4. Fill all required fields as introduced by your Administrator
- 5. Save the Settings

Note: The ownCloud type allows you to add both an ownCloud as a Nextcloud account.

Once set up, a colored dot will appear to tell you if Kopano Files managed to connect to your accounts or not.

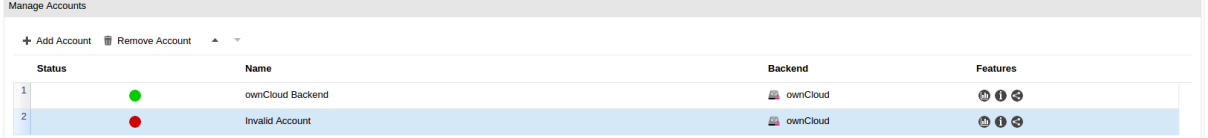

### <span id="page-4-1"></span>**1.3 Working with Files**

Working with Files allows you to manage your online accounts, such as adding new folders, upload files and to attach your to your mail. If working with an ownCloud account, the option to share the file without leaving WebApp.

#### **1.3.1 Uploading to Files**

You can upload files either by dragging & dropping your files into the folder you are currently in or using the *Upload* button.

#### **1.3.2 Add a file to a mail**

You can either attach a file to a new mail using the *Attach to mail* button or while writing it using the *Attachment* button.

- 1. Write a mail
- 2. Open the Attachment sub-menu next to the *Paperclip* button

#### **1.3.3 Share Files (Only for ownCloud)**

Within ownCloud/Nextcloud, it is possible to share files and folders to other ownCloud/Nextcloud accounts. From Kopano Files, you can use this function within having to login to the service:

- 1. Go to your ownCloud account in *Files*
- 2. Select the file/folder you want to share
- 3. Click on the *Share* button, then on *Add*
- 4. Type the name of the person (or group) to give permission
- 5. Set the wanted permissions

#### 6. Click on *Save*

The file/folder will be available on your colleagues account.

Note: The sharing you set in Files will also be visible in your ownCloud/Nextcloud account.

## CHAPTER 2

## Admin Manual

<span id="page-6-0"></span>In this manual, instructions are provided to the Administrator in order to install and configure Kopano Files on a working WebApp server. It is assumed all network drives to which Files will connect to, are accessible from the WebApp server.

## <span id="page-6-1"></span>**2.1 Installation**

The Kopano Files plugin can be installed through the packages below. These are available through the Kopano Files repositories.

- kopano-webapp-plugin-files
- kopano-webapp-plugin-filesbackend-smb
- kopano-webapp-plugin-filesbackend-owncloud

*kopano-webapp-plugin-files* adds Files as a WebApp plugin and is mandatory in order to use this functionality. By default, it allows the connection to WebDAV and FTP folders. The following two packages extends the functionality to, respectively, Samba shares and ownCloud/NextCloud accounts.

## <span id="page-6-2"></span>**2.2 Configuration**

Upon installation, the file *config-files.php* is created under */etc/kopano/webapp*. The plugin can be configured by editing this file. Any change will be taken into account on-the-fly.

Warning: The file is a php-file. Make sure to maintain the used syntax to not break the plugin.

In this file, settings such as enabling Files by default or logging verbosity are available.

Note: Keep in mind, that adding networks accounts must be done by users in their WebApp setting page.

## <span id="page-7-0"></span>**2.3 Setup accounts for users**

By default the accounts must be setup by the users. However the Files admin toolbox allows these network accounts to be injected in the WebApp Settings. This toolbox is available on the Kopano [Stash.](https://stash.kopano.io/projects/KSC/repos/webapp-tools/browse/files_admin)

- 1. Select the configuration file corresponding to the account type you want to add
- 2. Fill in all fields
- 3. Inject the file using the command: *python3 files\_admin <username> –file <account-type.cfg>*

Note: Make sure python 3 is installed in order to run this toolbox.

## CHAPTER<sup>3</sup>

## Legal Notice

<span id="page-8-0"></span>Copyright © 2019 Kopano

Adobe, Acrobat, Acrobat Reader and PostScript are either registered trademarks or trademarks of Adobe Systems Incorporated in the United States and/or other countries.

Apache is a trademark of The Apache Software Foundation.

Apple, Mac, Macintosh, Mac OS, iOS, Safari and TrueType are trademarks of Apple Computer, Inc., registered in the United States and other countries.

Blackberry is the trademark or registered trademark of BlackBerry Limited, the exclusive rights to which are expressly reserved. Kopano is not affiliated with, endorsed, sponsored, or otherwise authorized by BlackBerry Limited.

Collax is a trademark of Collax GmbH.

Debian is a registered trademark of Software in the Public Interest, Inc.

ECMAScript is the registered trademark of Ecma International.

Gentoo is a trademark of Gentoo Foundation, Inc.

Google, Android and Google Chrome are trademarks or registered trademarks of Google Inc.

IBM and PowerPC are trademarks of International Business Machines Corporation in the United States, other countries, or both.

MariaDB is a registered trademark of MariaDB Corporation AB.

Microsoft, Microsoft Internet Explorer, the Microsoft logo, the Microsoft Internet Explorer logo, Windows, Windows Phone, Office Outlook, Office 365, Exchange, Active Directory and the Microsoft Internet Explorer interfaces are trademarks or registered trademarks of Microsoft, Inc.

Mozilla, Firefox, Mozilla Firefox, the Mozilla logo, the Mozilla Firefox logo, and the Mozilla Firefox interfaces are trademarks or registered trademarks of Mozilla Corporation.

MySQL, InnoDB, JavaScript and Oracle are registered trademarks of Oracle Corporation Inc.

NDS and eDirectory are registered trademarks of Novell, Inc.

NGINX is a registered trademark of Nginx Inc. NGINX Plus is a registered trademark of Nginx Inc.

Opera and the Opera "O" are registered trademarks or trademarks of Opera Software AS in Norway, the European Union and other countries.

Postfix is a registered trademark of Wietse Zweitze Venema.

QMAIL is a trademark of Tencent Holdings Limited.

Red Hat, Red Hat Enterprise Linux, Fedora, RHCE and the Fedora Infinity Design logo are trademarks or registered trademarks of Red Hat, Inc. in the U.S. and other countries.

SUSE, SLES, SUSE Linux Enterprise Server, openSUSE, YaST and AppArmor are registered trademarks of SUSE LLC.

Sendmail is a trademark of Sendmail, Inc.

UNIX is a registered trademark of The Open Group.

Ubuntu and Canonical are registered trademarks of Canonical Ltd.

Univention is a trademark of Ganten Investitions GmbH.

All trademarks are property of their respective owners. Other product or company names mentioned may be trademarks or trade names of their respective owner.

Disclaimer: Although all documentation is written and compiled with care, Kopano is not responsible for direct actions or consequences derived from using this documentation, including unclear instructions or missing information not contained in these documents.

The text of and illustrations in this document are licensed by Kopano under a Creative Commons Attribution–Share Alike 3.0 Unported license ("CC-BY-SA"). An explanation of CC-BY-SA is available at [the creativecommons.org](http://creativecommons.org/licenses/by-sa/3.0/) [website.](http://creativecommons.org/licenses/by-sa/3.0/) In accordance with CC-BY-SA, if you distribute this document or an adaptation of it, you must provide the URL for the original version. This document uses parts from the WebApp Files Manual, located at the [Kopano](https://documentation.kopano.io/webapp_files_manual/) [Documentation Portal,](https://documentation.kopano.io/webapp_files_manual/) licensed under CC-BY-SA.